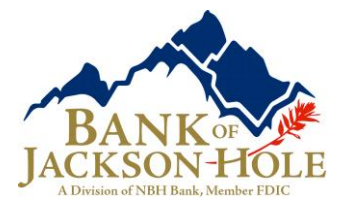

# **Business Online Banking**

Quick Start Guide

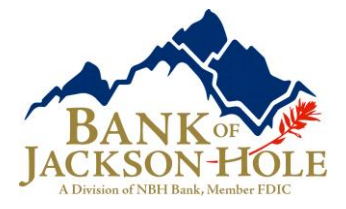

## **Accessing Business Online**

You will access Business Online from www.bankofjacksonhole.com. You will also need the following:

- Company ID
- User ID
- Starter password

The first time you sign in using your initial password, you will be prompted to change your password.

- Start your Internet browser.
- Go to [www.bankofjacksonhole.com.](http://www.bankofjacksonhole.com/)
- Click the **'Treasury Management Login'** option to the left of the login button

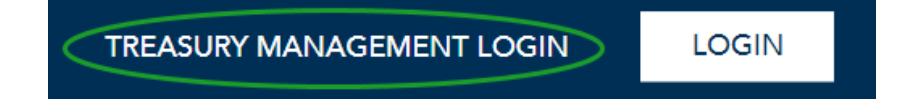

- Enter the Company ID and the User ID. Click Continue.
- The Advanced Authentication page appears.

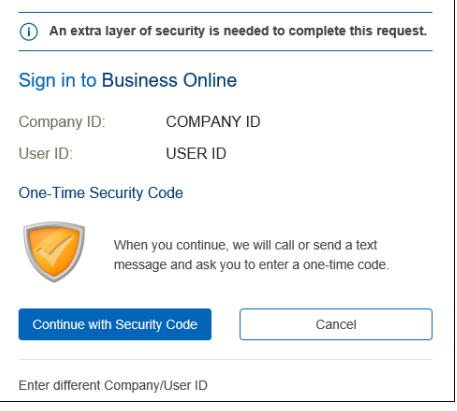

 Click the Continue with Security Code button. The Tell us where to reach you page appears:

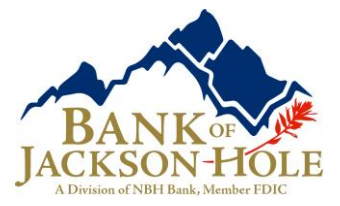

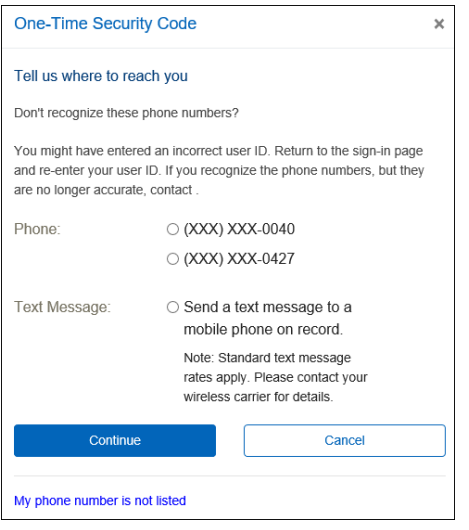

- Select the preferred choice of contact. If using Text Message, the mobile phone number must be registered for the Business Online User.
- Click Continue. Depending on the communication option chosen (telephone or text), the following pages will be displayed:

#### **Telephone Authentication**

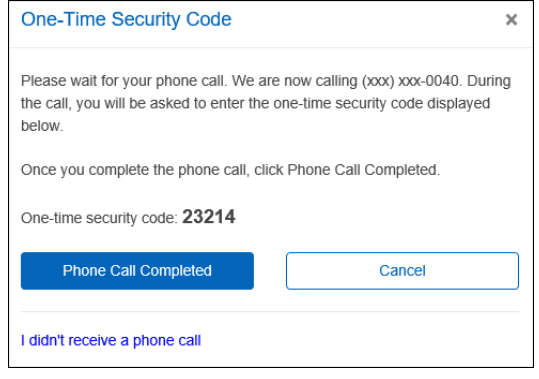

The Business Online user will then receive an automated phone call that instructs the user to enter the one-time security code displayed on the Enter the Security Code dialog.

• Click Phone Call Completed.

#### **Text Message Authentication**

The Business Online user will be prompted to enter a mobile phone number where the text message can be sent.

**Note:** The mobile phone number must be registered for the Business Online User.

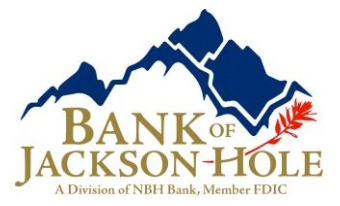

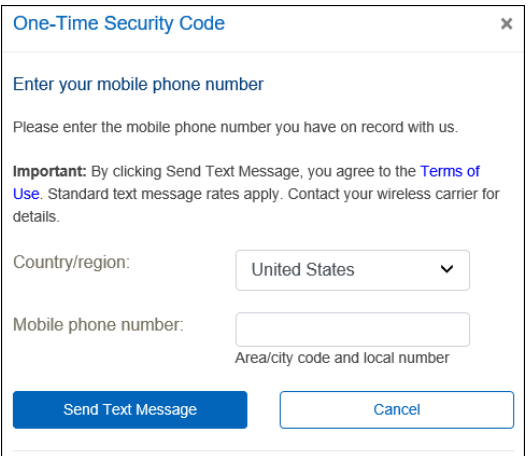

- Click the Send Text Message button. The One-time Security Code page appears. The security code will be sent to the mobile phone.
- Complete the process by entering the One-time security code.

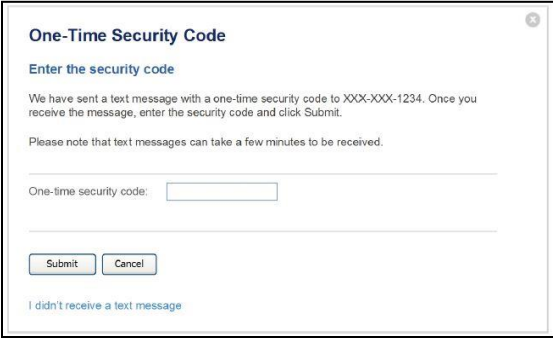

• Click Submit. The enter password page appears

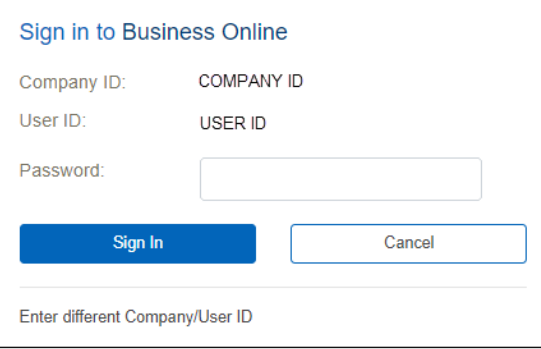

Enter Starter Password

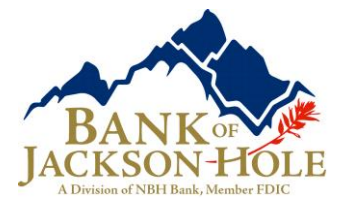

The User will then be asked to create their own password

- **•** Enter New Password Twice
- There are 6 requirements that will highlight as they are met

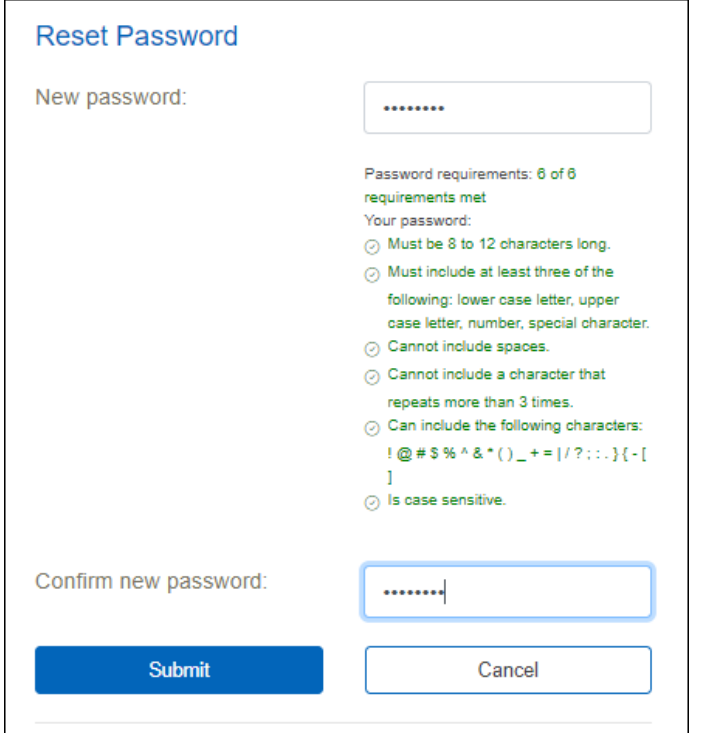

- **Note:** Passwords can be a combination of letters, numbers and following special characters; @ # \$ ! %  $\wedge$  &  $*$  ( )  $_{-}$  + =  $| \vee$  ? : ; . } { - [ ]. They are case sensitive.
	- The Business Online Welcome Page appears.

### **For Assistance**

Treasury Management Client Services - 877.877.0396 or [TreasurySupport@nbhbank.com](mailto:TreasurySupport@nbhbank.com)